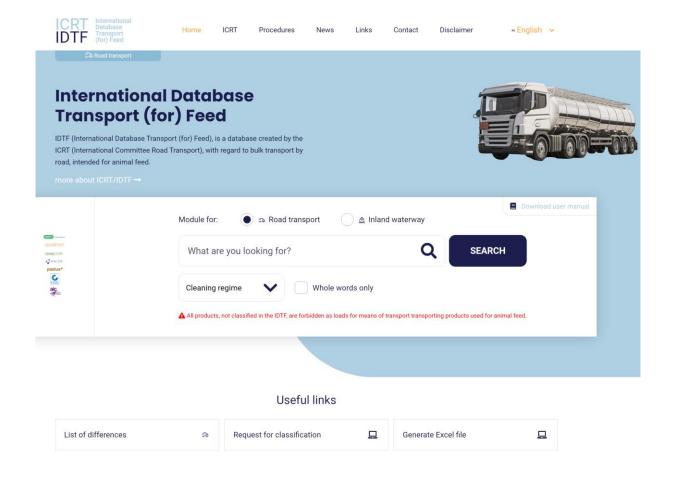

# International Database for Transport of Feed (IDTF)

# **User manual**

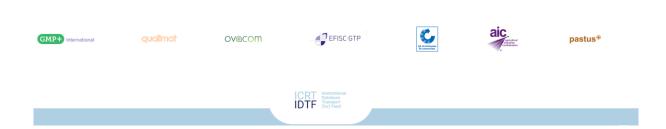

# **INDEX**

| 1. | INTRODUCTION                                                     |    |
|----|------------------------------------------------------------------|----|
| 2. | HOMEPAGE                                                         | 4  |
| 3. | TWO TRANSPORT MODULES                                            | 6  |
| 4. | SEARCH                                                           | 8  |
| 2  | 4.1 General search                                               | 8  |
| 2  | 4.2 List of differences (only applicable for road transport)     | 10 |
| 2  | 4.3 Search with use of quotation marks                           | 11 |
|    | 4.4 Search with option "Whole words only"                        |    |
| 2  | 4.5 Search within a product group (so called "related products") | 13 |
| 5. | PRODUCT SHEET                                                    | 15 |
| 6. | EXPORT AND PRINT                                                 | 17 |
|    | 6.1 General                                                      |    |
| 6  | 6.2 Composing a list of products and export to Excel             | 20 |

#### 1. Introduction

This is the manual for the use of the International Database for Transport of Feed (IDTF). In this manual, you'll find an explanation of the navigation within the IDTF based on several examples. In addition, the main features, such as finding products and cleaning regimes and printing personalized product overviews, are explained step by step.

Below you'll find an overview of the tabs within our website. In addition to a great number of products, the IDTF contains additional information regarding requirements defined for the transport of feed by certified transport companies. For this purpose see tabs "Procedures" and "Links".

If you cannot find the information you require on the IDTF website please feel free to contact your certification scheme owner. See tab "Contact".

# **Sitemap**

- Home
  - See chapter "Homepage"
- ICRT
  - ICRT: objectives and participating certification schemes
- News
  - Newsletters related to the IDTF
    - General information
    - New products, reclassification of products

#### Procedures

- o Procedure for (re-)classification of products
- Application form IDTF
- Description of cleaning procedures
- Description of release procedures

# • Links

- Homepages of the participating schemes
- Certified companies per scheme
- Guidance documents for HACCP transport
- Several websites with information on authorized disinfection agents in different countries

#### Contact

Contact forms / data for the participating certification schemes

#### Disclaimer

Disclaimer

# 2. Homepage

Go to https://www.icrt-idtf.com/ .On screen you'll see the IDFT start page where you can instantly search the database or navigate to one of the other features / tabs of the IDTF.

# **Screenshot 1**

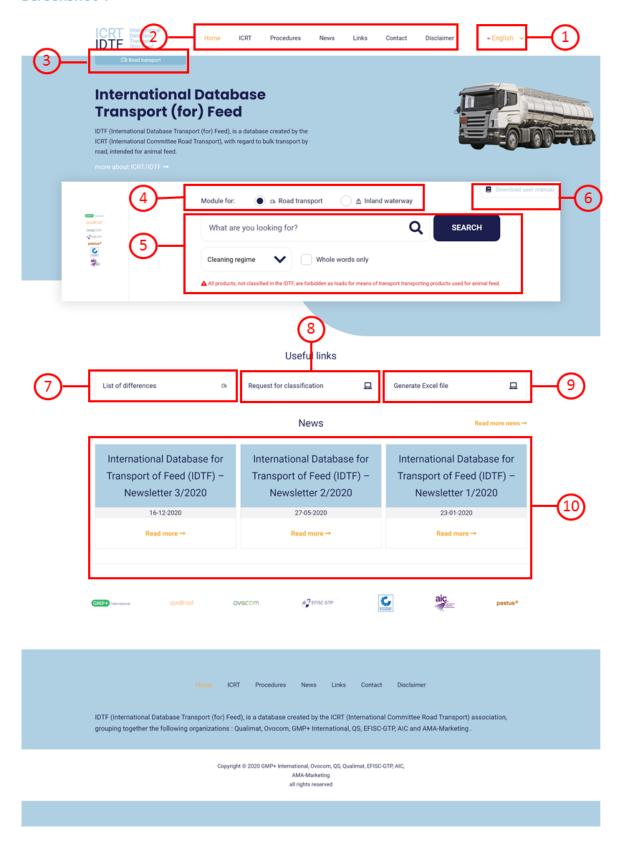

4

Below you will find a brief description of the items on the IDTF homepage:

| Item | Description/ Function                                                                                                    |
|------|----------------------------------------------------------------------------------------------------|
| 1    | Select language: this allows you to choose your preferred language: German, English, French or Dutch. This menu is always visible, so you can change the language at any time.                                            |
| 2    | Tabs with additional information. Also see "Sitemap".                                                                                                    |
| 3    | Designation for the transport module you are currently working in.                                                                                                    |
|      | Select module: this allows you to choose the transport module – Road transport or Inland waterway transport.                                                                                                    |
| 5    | Search fields for composing search queries. Also see chapter "Search".                                                                                                    |
| 6    | Link to the user manual                                                                                                    |
| 7    | Automatic generation of the list of differences. For some products, the cleaning regime varies per certification scheme. In this Excel list, the cleaning regimes are displayed per product for all certification schemes |
| 8    | Link to the procedure for (re-)classification and to the application form.                                                                                                    |
| 9    | Link to the menu "Generate Excel file". This allows you to compose your own list of products and to export it to Excel. Also see chapter "Export and print".                                                              |
| 10   | Link to the most recent newsletters. All previous newsletters can be found by clicking on Read more news or under the tab News.                                                                                           |

# 3. Two transport modules

On the IDTF website you can find information about products and corresponding cleaning regimes for both road transport and inland waterways transport. You can change the transport module you are working in at any moment by clicking on the checkbox above the search field.

# Module for: Road transport Inland waterway What are you looking for? Cleaning regime Whole words only All products, not classified in the IDTF, are forbidden as loads for means of transport transporting products used for animal feed.

These are two independent modules: the available products and their cleaning regimes can differ per module. Therefore check if you are working in the right module. You can recognize the module you are currently working in by the label in the left upper corner of the page and by the background colour: blue for road transport and yellow for inland waterway transport.

# **Screenshot 3**

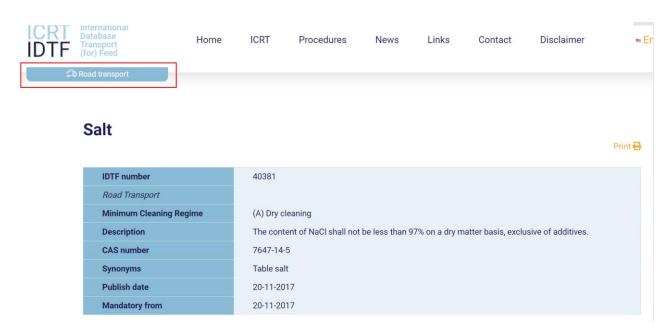

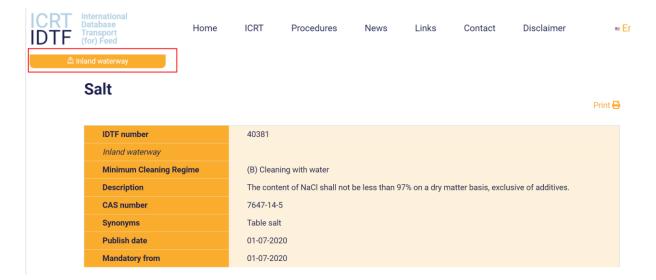

As these two modules are independent from each other, it may happen that a certain product is only available in one transport module. In that case, when changing the module, the following notification will appear:

# **Screenshot 4**

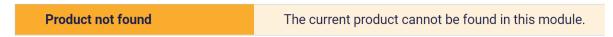

Although the screenshots in the following chapters are made in the road transport module, both modules work in an identical way. So all actions described below are also applicable when working in the inland waterway transport module.

#### 4. Search

# 4.1 General search

In order to find a product in the IDTF, use the search field on the homepage. In the search field you can compose a search query by entering one or more search words. You can search for product name, a part of the product name, brand name, the IDTF number, the CAS number of a certain product or the cleaning regime. The IDTF search function is punctuation sensitive.

Due to autocomplete function you will receive a drop down list with results for the (beginning of the) word which you are typing in the search field. You can then select an item from the list or click on "Search".

Hereinafter, the search process will be illustrated based on an example.

**Example**: search for a cleaning regime for "whey".

- In the search field, enter "whey" as search query.
- While typing, you will receive a drop down list with the results for the (beginning of the) word "whey".
- After you have specified your search query, click "Search".

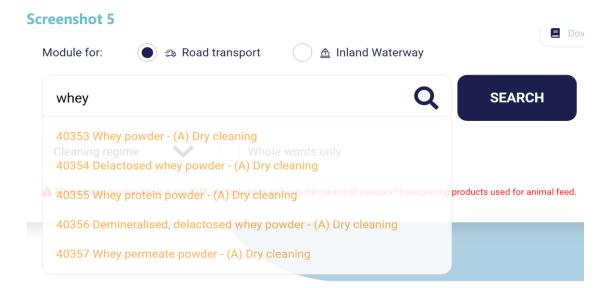

Scroll down to view all search results for" whey" and the corresponding cleaning regimes.

# **Screenshot 6**

# You searched for the term **whey**

| IDTF - number | Product name                            | CAS number | Minimum cleaning    |
|---------------|-----------------------------------------|------------|---------------------|
| 40353         | Whey powder →                           |            | А                   |
| 40354         | Delactosed whey powder →                |            | Α                   |
| 40355         | Whey protein powder →                   |            | Α                   |
| 40356         | Demineralised, delactosed whey powder → |            | Α                   |
| 40357         | Whey permeate powder →                  |            | Α                   |
| 40358         | Whey retentate powder →                 |            | Α                   |
| 30337         | Whey/ Whey concentrate →                |            | list of differences |
| 30338         | Delactosed whey →                       |            | list of differences |
| 30339         | Whey protein →                          |            | list of differences |
| 30340         | Demineralised, delactosed whey →        |            | list of differences |
| 30341         | Whey permeate →                         |            | list of differences |
| 30342         | Whey retentate →                        |            | list of differences |
| 20065         | Whey/ Whey concentrate, crude →         |            | D                   |

# 4.2 List of differences (only applicable for road transport)

For some products the cleaning regime is different for the different certification schemes (list of differences). You can view a cleaning regime per scheme by clicking on the product name, e.g. "Delactosed whey".

# **Screenshot 7**

# You searched for the term Delactosed whey

| IDTF - number | Product name                            | CAS number | Minimum cleaning    |
|---------------|-----------------------------------------|------------|---------------------|
| 40353         | Whey powder →                           |            | А                   |
| 40354         | Delactosed whey powder →                |            | A                   |
| 40355         | Whey protein powder →                   |            | A                   |
| 40356         | Demineralised, delactosed whey powder → |            | Α                   |
| 40357         | Whey permeate powder →                  |            | A                   |
| 40358         | Whey retentate powder →                 |            | A                   |
| 30337         | Whey/ Whey concentrate →                |            | list of differences |
| 30338         | Delactosed whey →                       |            | list of differences |
| 30339         | Whey protein →                          |            | list of differences |
| 30340         | Demineralised, delactosed whey →        |            | list of differences |
| 30341         | Whey permeate →                         |            | list of differences |
| 30342         | Whey retentate →                        |            | list of differences |
| 20065         | Whey/ Whey concentrate, crude →         |            | D                   |

All relevant product details are now shown on screen in a so-called product sheet, including the cleaning regime per scheme. For transport of product between 2 schemes with different cleaning regime the strictest cleaning regime must be applied.

# **Screenshot 8**

# **Delactosed whey**

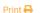

| IDTF number               | 30338                                                                                                   |
|---------------------------|----------------------------------------------------------------------------------------------------|
| Road transport            |                                                                                                    |
| Minimum cleaning regime   | List of differences                                                                                     |
| AIC cleaning regime       | (C) Cleaning with water and a cleansing agent                                                           |
| EFISC-GTP cleaning regime | The operator can chose the cleaning regime accordingly to the ones requested by the other schemes owner |
| GMP+ cleaning regime      | (B) Cleaning with water                                                                                 |
| Ovocom cleaning regime    | (C) Cleaning with water and a cleansing agent                                                           |
| pastus+ cleaning regime   | (C) Cleaning with water and a cleansing agent                                                           |
| QS cleaning regime        | (D) Cleaning and disinfection                                                                           |
| Qualimat cleaning regime  | (D) Cleaning and disinfection                                                                           |
| Footnotes                 | Falls under the scope of Reg. (EG) nr. 1069/2009.                                                       |

# 4.3 Search with use of quotation marks

Searching for a part of the product names or for the whole product name usually leads to different results. "Whey" for instance, leads to 13 search results, where searching for "whey powder" between quotation marks produces 3 hits - only products containing the exact combination of terms "whey" and "powder".

# **Screenshot 9**

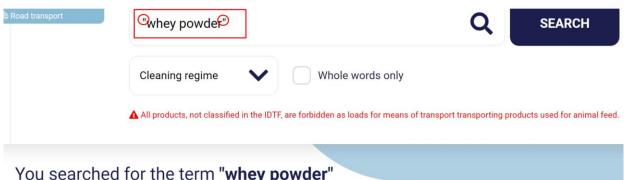

# You searched for the term "whey powder"

| DTF - number | Product name                            | CAS number | Minimum cleaning |
|--------------|-----------------------------------------|------------|------------------|
| 40353        | Whey powder →                           |            | А                |
| 40354        | Delactosed whey powder →                |            | A                |
| 40356        | Demineralised, delactosed whey powder → |            | A                |

# 4.4 Search with option "Whole words only"

Option "whole words only": with this option only entire words should be valid search results.

**Example:** If this option is on, when looking for "fat", the IDTF will not consider the first three letters of "fatty" a valid search match. So, with this option on there will be 4 matches, without this option 29 (all terms with <u>fatty</u>, <u>fatts</u>, de<u>fatted</u> etc.).

# **Screenshot 10**

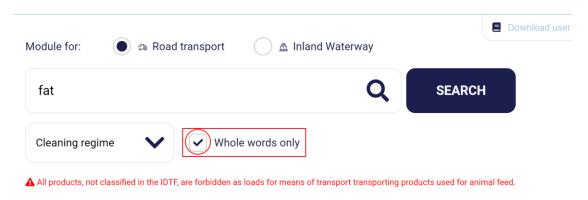

# 4.5 Search within a product group (so called "related products")

Some products have been included in the IDTF as a product group. This means that several products fall under one joint product name. All of these products are shown in the product sheet in the field "Related products".

Example: search for "Maize gluten", a moist product.

The search process as described in paragraph 4.1 has pointed out that the product named "Moist/wet Maize gluten" is listed under "Feed materials of vegetable origin requiring min. cleaning B".

# **Screenshot 11**

You searched for the term "Maize gluten"

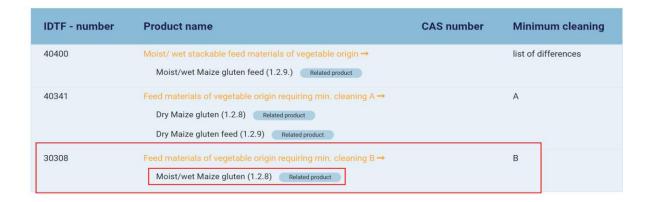

When necessary, you can view all related products falling under Feed materials of vegetable origin requiring min. cleaning B by clicking on the product name. By pressing "Ctrl+F+maize gluten" the term "maize gluten" will be highlighted. This Windows search feature is not punctuation sensitive.

# **Screenshot 12**

# Feed materials of vegetable origin requiring min. cleaning B

Print 🖶

| IDTF number             | 30308                                                                                                    |
|-------------------------|----------------------------------------------------------------------------------------------------|
| Road transport          |                                                                                                    |
| Minimum cleaning regime | (B) Cleaning with water                                                                                                    |
| Important requirements  | The following exceptions apply for GMP+: In the case of liquid bulk transport it is almost always the case that there are residues after unloading and therefore, under a strict interpretation of the GMP+ standard, it must always be wet cleaned. In practice it appears that dry cleaning is sufficient on the basis of an own HACCP assessment. If a truck with residues of liquid feed material is to be loaded for another client then this should be agreed bilaterally with the client or it may occur after a cleaning frequency to be agreed.                                                                                                    |
| Description             | See EU Catalogue of Feed Materials for a description of the specific products.                                                                                                    |
| Synonyms                |                                                                                                    |
| Related products        | Moist/wet Barley protein feed (1.1.9) Barley solubles (1.1.10) Liquid barley starch (1.1.12) Barley distillers solids, wet (1.1.16) Barley distillers solids, wet (1.1.17) Moist/wet Maize fibre (1.2.7) Moist/wet Maize gibre (1.2.8) Moist/wet Maize germ (1.2.10) Maize steep liquor (1.2.15) Sweet corn silage (1.2.16) Corncobs wet Liquid polished rice feed (1.6.21) Moist/wet Wheat fibre (1.11.10) Moist/wet Wheat fibre (1.11.10) Moist/wet Wheat gluten feed (1.11.16) Moist/wet Wheat gluten feed (1.11.18) Liquid wheat starch (1.11.19) Wheat solubles (1.11.21) Grain spent wash syrup (1.12.6) Moist distillers' grains (1.12.7) Mash Filter Grains (1.12.14) Pot ale (1.12.15) Pot ale syrup (1.12.16) Moist/wet Olive pulp (2.11.1) Moist/wet Soya bean pulp - Soya bean paste (2.18.8) Moist/wet Olive pulp (3.9.4) Pea solubles (3.11.11) Moist/wet Syap beat pieces, boiled (4.1.13) Liquid Fructo-oligoasccharides (4.1.14) Beetroot juice (4.2.1) Carrot scrapings (4.3.3) Potato protein fermented, liquid (4.8.13) Moist/wet Citrus pulp (5.13.1) Fresh Date fruit (5.19.1) Fresh Pig fruit (5.2.1) Moist/wet Tomato pulp - tomato pomace (5.35.1) Fresh and unwashed Beet leaves (6.1.1) Fresh or ensiled Grass, herbs, legume plants -green forage (6.6.3) Moist/wet Lucerne - Alfalfa (6.10.1) Moist/wet Lucerne - Alfalfa (6.10.1) Moist/wet Lucerne - Alfalfa (6.10.1) Moist/wet Lucerne - Alfalfa (6.10.1) Moist/wet Lucerne - Alfalfa (6.10.1) Moist/wet Lucerne - Alfalfa (6.10.1) Moist/wet Lucerne - Alfalfa (6.10.1) Moist/wet Lucerne - Alfalfa (6.10.1) Moist/wet Lucerne - Alfalfa (6.10.1) Moist/wet Lucerne - Alfalfa (6.10.1) Algae (7.1.1) Algae (7.1.1) Algae (7.1.1) Algae (7.1.1) Algae (7.1.1) Algae (7.1.1) |
|                         | Yucca Schidigera juice (7.12.2)  Vegetal carbon - charcoal (7.13.1)                                                                                                    |
|                         |                                                                                                    |
| Publish date            | 01-12-2019                                                                                                    |

If you want to view these details in another language, make sure to click the relevant language.

# 5. Product sheet

You can view all details of a specific product by clicking on the product name, displayed in the search results. All relevant product details are then shown on screen in a so-called product sheet. The information included in the IDTF per separate product / product group may vary and highly depends on the amount of data made available by companies and on the relevance of certain information to the product.

Below you'll find the description of information fields you may find in a product sheet:

| Field name                          | Description                                                                                                    |
|-------------------------------------|----------------------------------------------------------------------------------------------------|
| Product name                        | Name of the product or product group. For chemical compounds, the IUPAC nomenclature is preferred. This field is always shown.                                                                                    |
| IDTF- number                        | The unique identification number of a product or product group. The IDTF number is automatically generated by the database. This field is always shown.                                                           |
| Road Transport /<br>Inland Waterway | This is the name of the module you are currently working in.                                                                                                    |
| Minimum cleaning regime             | Minimum cleaning regime prescribed. This field is always shown. For some products, the cleaning regime varies per certification scheme. In that case, a referral is made to the "List of differences".            |
| Important requirements              | (Sometimes supplementary) conditions transport companies should meet at all times.                                                                                                    |
| Description                         | Characteristics, based on which the product can be easily recognized (colour, odour, shape, texture etc). For some products, these fields contain a shortcut to documents that provide more relevant information. |
| Formula                             | Chemical formula of the product.                                                                                                    |
| CAS-number                          | Chemical Abstracts Service Registry Number is the unique identification number of chemical compounds. Preferably, CAS-numbers are used as mentioned by ECHA: European Chemical Agency.                            |
| EINECS-number                       | European Inventory of Existing Commercial chemical Substances<br>Number is the unique identification number of a chemical<br>compound. Preferably EINECS-numbers are used as mentioned by<br>the ECHA.            |

| Field name          | Description                                                                                                    |
|---------------------|----------------------------------------------------------------------------------------------------|
| EURAL code          | A six digit code intended for the unique characterization of waste within the member state of the European Union.                                                               |
| Synonyms            | Other common names for the product.                                                                                                    |
| Brand name examples | Examples for names under which the product is marketed.                                                                                                    |
| Related products    | Some product names are collective nouns under which several products can fall (such as food, fertilizer, food additives etc).  Associated products are mentioned in this field. |
| Footnotes           | Additional information on the product. No requirements for transport companies are laid down in this field.                                                                     |
| Publish date        | Date that information (new/reclassification) about the IDTF-nr was published by an IDTF newsletter.                                                                             |
| Mandatory from      | Date from which the defined cleaning regime must be applied.                                                                                                    |

# 6. Export and print

#### 6.1 General

In some situations, such as when there is no access to the Internet, it is convenient to retrieve product details from the IDTF as an Excel file or as a printed list. The IDTF offers users the possibility of composing a list of products and to export it to Excel, allowing for easy adjustments and printing.

Go to homepage and click on **Generate Excel file**.

# **Screenshot 13**

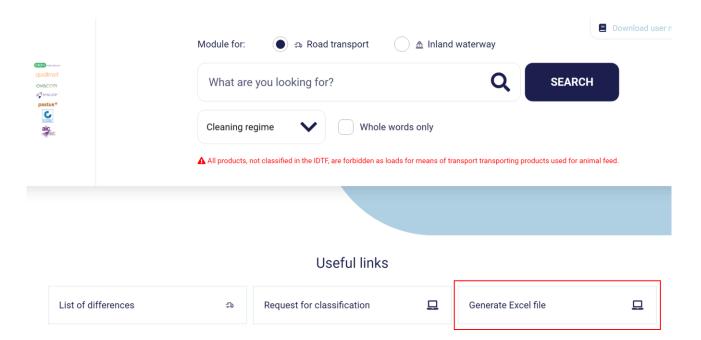

The print menu will now open.

# **Screenshot 14**

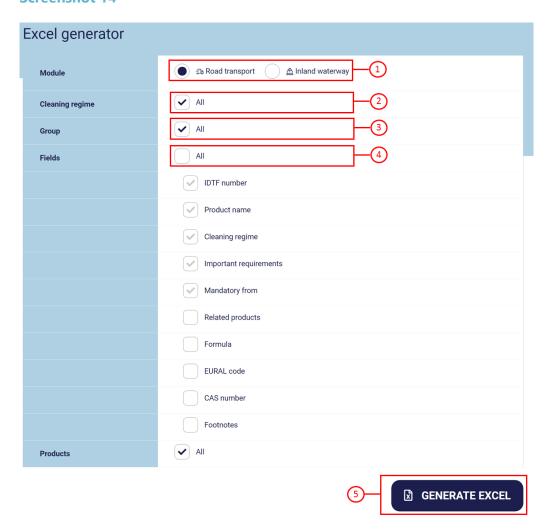

# **Screenshot 15**

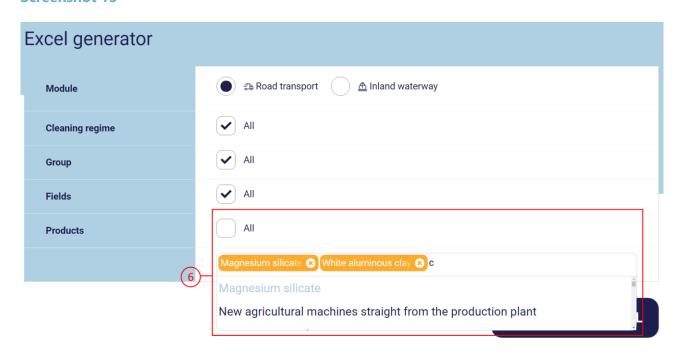

18

Below you will find a brief description of the items of the print menu.

| Item | Description / Function                                                                                                    |
|------|----------------------------------------------------------------------------------------------------|
| 1    | With this you can select the module you want to work in.                                                                                                    |
| 2    | With this you can select cleaning regimes which will appear in the list of products.                                                                                                    |
| 3    | With this you can select product groups which will appear in the list of products.                                                                                                    |
| 4    | With this you can select information fields which will appear in the list of products. IDTF-number, Product name, Cleaning regime, Important requirements and Mandatory from are obliged fields, meaning they will always appear in the list of products.  To export products which fall under certain product name / group you need to add tick mark to "Related products. |
| 5    | With this the Excel list of products will be generated.                                                                                                    |
| 6    | With this you can select products which will appear in the list of products.                                                                                                    |

Hereinafter, the process of composing the list, export to Excel is explained based on some examples.

# 6.2 Composing a list of products and export to Excel

**Example 1**: composing a list of all products while all information fields are displayed.

- Don't remove tick marks
- Click on "Generate excel"

The Excel list of products is generated. You may choose to open the file or to save the file to your computer.

# **Screenshot 16**

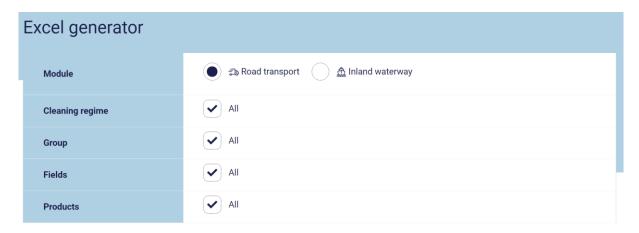

☑ GENERATE EXCEL

20

**Example 2**: composing a list of all products with cleaning regime A or B, while only the obliged information fields are displayed.

- Remove tick mark from Cleaning regime All
- Add tick mark to "(A) Dry cleaning" and "(B) Cleaning with water"
- Don't remove tick mark from "Group All"
- Remove tick mark from "Fields" -all. The obliged fields are already marked.
- Don't remove tick mark from "Products All"
- Click on "Generate excel".

The Excel list of products is generated. You may choose to open the file or to save the file to your computer.

Products listed on the list of differences, although they may have cleaning regimes A or B for some certification schemes, will not be included in this Excel list. To generate an Excel list with these products click on "List of differences" on the Homepage. See also chapter 2 of this manual.

# **Screenshot 17**

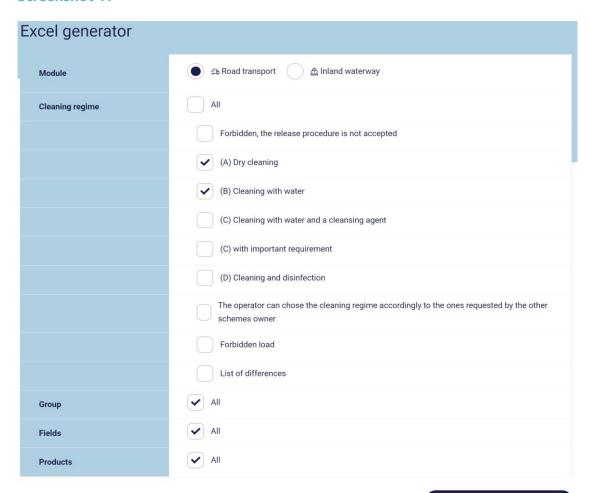

**☑** GENERATE EXCEL

**Example 3:** composing a list of all products categorized as animal feed. You want all information fields to be displayed.

- Don't remove tick mark from "Cleaning regime All"
- Remove tick mark from Group All
- Add tick mark to "Animal feeds"
- Don't remove tick mark from "Fields All"
- Don't remove tick mark from "Products All"
- Click on "Generate excel"

The Excel list of products is generated. You may choose to open the file or to save the file to your computer.

# **Screenshot 18**

| Excel generator |                                                                                     |  |
|-----------------|-------------------------------------------------------------------------------------|--|
| Module          | ●                                                                                   |  |
| Cleaning regime | ✓ All                                                                               |  |
| Group           | All                                                                                 |  |
|                 | (Products with) processed animal proteins                                           |  |
|                 | Animal feeds                                                                        |  |
|                 | Animal products                                                                     |  |
|                 | Chemicals                                                                           |  |
|                 | Clays and clay minerals                                                             |  |
|                 | Fish meal                                                                           |  |
|                 | Inorganic substances/products                                                       |  |
|                 | Organic fertilizers, soil improvers and soil products                               |  |
|                 | Organic substances / products                                                       |  |
|                 | Others                                                                              |  |
|                 | Products or raw materials for human foods                                           |  |
|                 | Rock / decomposition product of rock (granule size ≤2mm), unprocessed, not polluted |  |
|                 | Rock / decomposition product of rock, unprocessed, not polluted                     |  |
|                 | Solid mineral fuels                                                                 |  |
| Fields          | ✓ All                                                                               |  |
| Products        | ✓ All                                                                               |  |

**☒** GENERATE EXCEL

You can also individually select products to be displayed, irrespective of cleaning regime or product category.

**Example 4:** Composing a list of the following products, while chemical formula and CAS-number are displayed.

- Butanone
- Butyl acetate
- Calcium hydroxide
- Don't remove tick mark from "Cleaning regime All"
- Don't remove tick mark from "Group All"
- Remove tick mark from Fields All
- Add tick mark to "Formula" and "CAS-number"
- Remove tick mark from "Products All". A new field will appear.
- Type Butanone in that field until the product appears in the list. Click on the product. Butanone is now highlighted. Now you can type the next product name, Butyl acetate. Repeat the procedure until all three products are highlighted.
- Click on "Generate excel"

The Excel list of these three products is generated. You may choose to open the file or to save the file to your computer.

# **Screenshot 19**

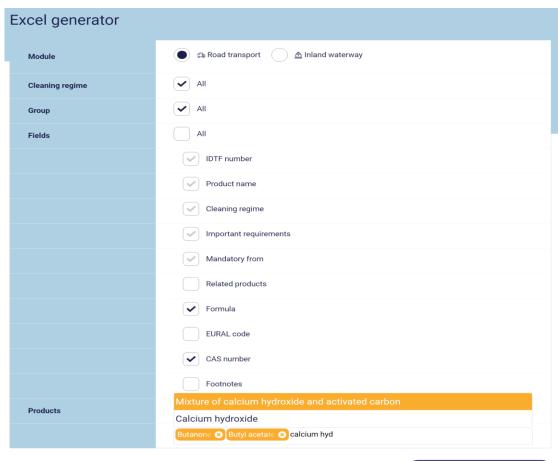

☑ GENERATE EXCEL